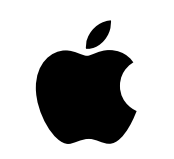

## Mac at Work

Employee Choice Communications Kit

June 2020

## Get off to a great start with Mac.

When you give people the power to work the way they want, with the tools they love, they're inspired to do their best work. With Mac, employees can be more productive, creative, and collaborative.

Running an effective employee choice program means more than just supporting Mac on your network. It's also important to provide a great employee experience.

This kit is designed to support you with your employee choice communications and enablement plan, so you can get your employees up and running with their new Mac devices – and provide the resources they need to succeed.

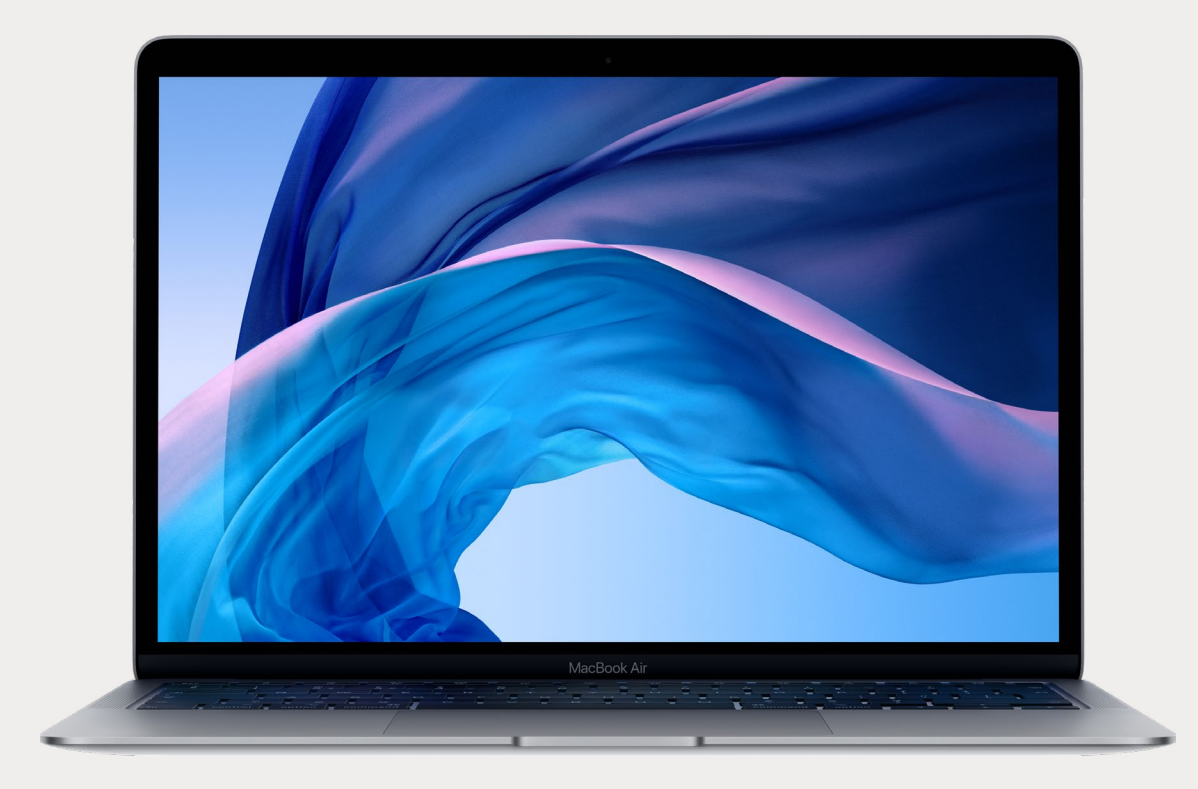

[Get started >](#page-3-0)

[Engage employees >](#page-4-0)

[Inform managers >](#page-5-0)

[Communication phases >](#page-6-0)

[Templates and copy >](#page-7-0)

[Trademarks >](#page-13-0)

[Resources >](#page-14-0)

# What's inside the kit

Inside you'll find guidance, customizable templates, and reference materials you can use to communicate details about the program and support employees throughout the process.

## **Program name and identity**

Many organizations use an internal name for their employee choice program – to mark the start of a new project and to make it easily recognizable. Some choose to simply use the product name and the company name, for example "Mac at [Company Name]", to ensure consistency and serve as a signpost throughout communications. If you choose to name your program, please be sure that any branding aligns with the design guidelines found later in this guide.

## **Easy ways to connect**

It's a good idea to provide content to users through multiple channels, including intranet landing pages, emails, social feeds, digital signage, and face-to-face or virtual events. You may also want to create dedicated channels on internal social media platforms for providing information about Mac.

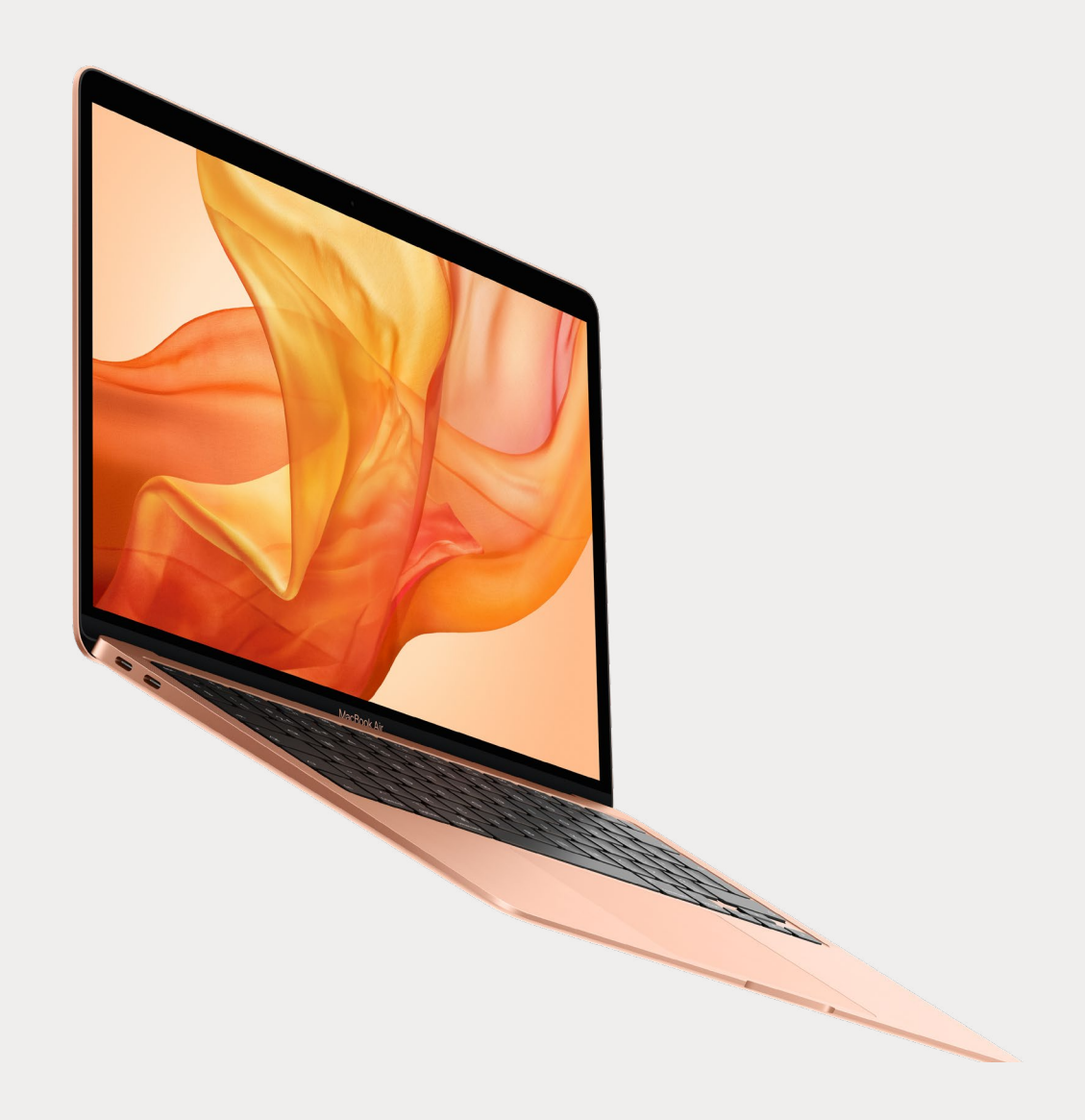

## <span id="page-3-0"></span>Get started

## <span id="page-4-0"></span>Engage employees

As you distribute communications, it's important to connect with the needs of all employees, from beginners to experts. Consider the following:

### **macOS basics**

For employees who've never used Mac, navigation and orientation should come first. Introduce key features and terms that might be new, including the Dock, Finder, Spotlight and System Preferences.

## **Productivity features**

If employees are already using iPhone or iPad, they'll find that Mac works seamlessly with their Apple devices. For example, they may benefit from hearing how apps like iMessage, Reminders, and Notes can sync effortlessly, and how features like Instant Hotspot, AirDrop, and Sidecar work on their Mac. Check with your IT team to make sure that these features have been enabled in your organization.

## **Connecting to your corporate IT**

Whether employees are experienced with Mac or not, they'll want to know how to get set up in your corporate environment. You can help them get off to a strong start by providing user guides on key topics like zero-touch deployment, app compatibility, connecting to the Wi-Fi, logging into the VPN, printing, and ordering a new Mac.

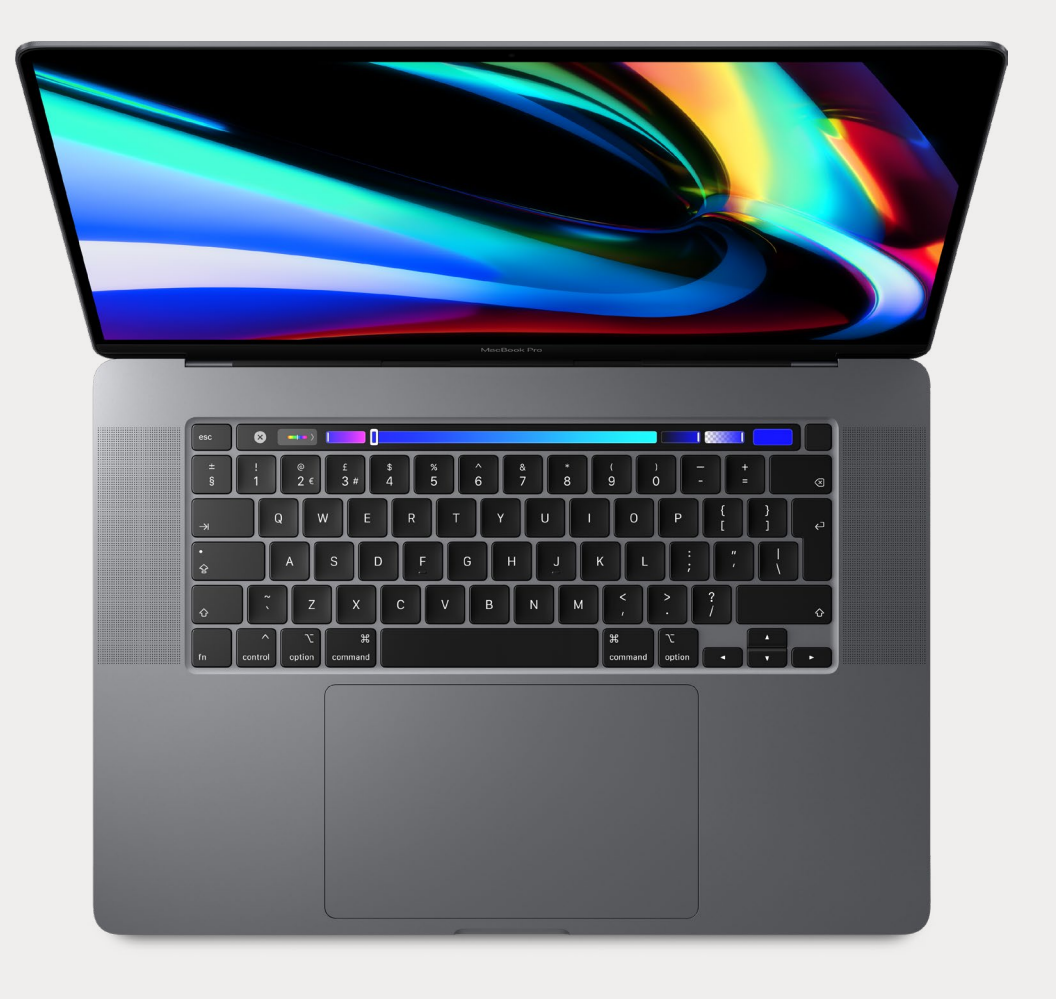

Managers and executives may require additional background on the deployment so they can confidently manage the change.

Key messages can include:

## **Productivity**

Describe the many benefits of offering employees the choice to use the products they love at work – and the value that Mac provides. Bring the powerful hardware and intuitive software to life by showcasing key features and functions. [Download the Productivity Overview \(PDF\)](https://www.apple.com/business/docs/site/AAW_Productivity.pdf)

## **Compatibility**

Demonstrate how Mac can work seamlessly with your existing infrastructure as well as your employees' favorite business apps. From Microsoft 365 to Slack to SAP, it's all ready to go.

[Download the Compatibility Overview \(PDF\)](https://www.apple.com/business/docs/site/AAW_Compatibility.pdf)

## **Security**

Talk about how Apple products are secure by design. With powerful built-in technologies and frequent software updates, information stays in the right hands. [Download the Apple Platform Security Overview \(PDF\)](https://www.apple.com/business/docs/site/AAW_Platform_Security.pdf)

## **Manageability**

Explain that setting up a new Mac is quick and easy and that Mac devices can be managed remotely by your IT department. This is also a great opportunity to talk about your zero-touch deployment process.

[Download the Deployment and Management Overview \(PDF\)](https://www.apple.com/business/docs/site/AAW_Deployment_and_Management.pdf)

## **Affordability**

Managers might be interested to learn more about how affordable Mac is for your organization. You can help both managers and executives get behind the program with any facts about cost savings you've seen throughout the pilot and deployment. Speak to your Apple representative about creating a Total Cost of Ownership model so that it's easy for managers to see the benefits.

[Download the Smart Investment Overview \(PDF\)](https://www.apple.com/business/docs/site/AAW_Deployment_and_Management.pdf)

## **Eligibility and approval**

Determine whether Mac is available for employees in specific roles and departments and/or employees using specific software. Eligibility criteria should be simple and straightforward. If managers are required to approve orders from their teams, make the steps clear and concise.

## <span id="page-5-0"></span>Inform managers

# <span id="page-6-0"></span>Communication phases

1 )  $\cdots$  (2

There are four key phases in which clear communication will help create interest, support a successful launch, and encourage engagement. In the following pages, you'll find templates for communication throughout these phases.

## **Prepare**

### **Build a great experience from the start:**

- Invite employees to apply for a pilot program.
- Issue a survey to find out information about team, role, and experience with Mac, and use it to select participants.
- Track feedback from participants as you roll out Mac, and refine the process to deliver a seamless experience.
- Create knowledge base articles and FAQs with the insights you receive from pilot participants.

## **Launch**

### **Announce the program enterprise-wide:**

- Create a Mac at Work web page detailing the range of Mac devices your company will offer, with the relevant specifications.
- Include information about eligibility, support, and the ordering process.
- After employees choose a product, send confirmation and update emails.
- Consider hosting virtual manager and employee briefings.

## **Experience**

### **Create a great employee experience:**

- Let employees know when they'll be eligible for an upgrade.
- Enable employees to get hands-on with Mac before they make a choice, so they can make an informed decision.

 $\mathbf{3}$  (4

• Host virtual training sessions where users can share tips, try new apps, and more.

## **Sustain**

### **Help users get the most out of their Mac:**

- 
- 
- 

• Make it easy to fully adopt Mac with a dedicated support section on your web page or portal.

• Provide access to resources for getting started, asking questions, and developing skills.

• Publish regular newsletters with hints and tips for getting the most out of macOS.

In the subsequent pages, you'll find recommendations for designing your communications.

Your Apple Representative can provide access to design templates, high-resolution images, and a sample copy document. The sample copy includes key messages for each phase of the campaign.

Assets can be used only for internal communications through emails, banners, social feeds and newsletters, and on landing pages and event signage.

## <span id="page-7-0"></span>Templates and copy

## Design templates - Emails

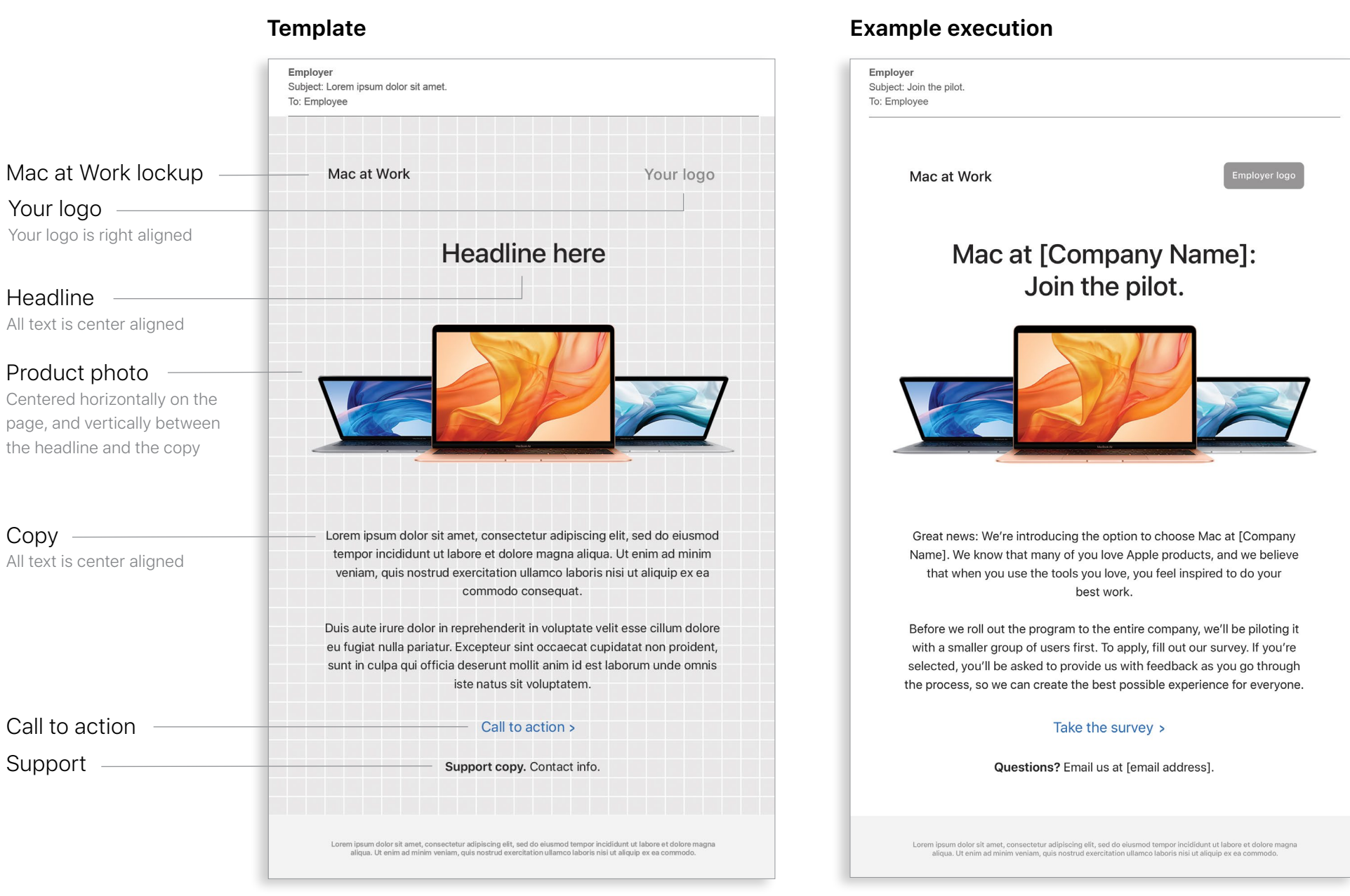

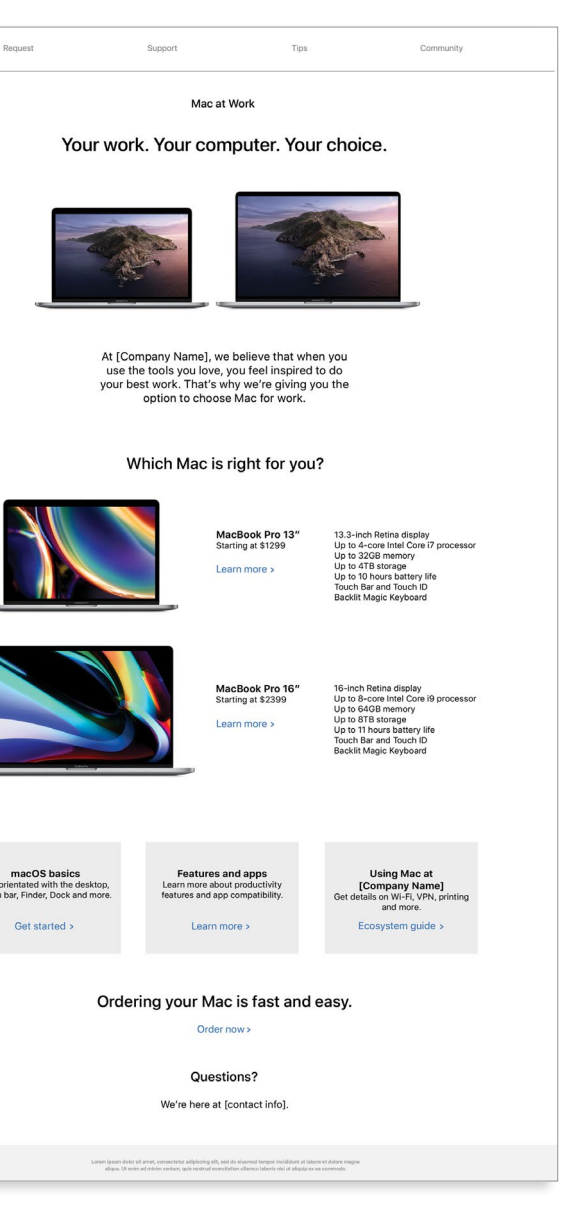

# Design templates - Landing pages

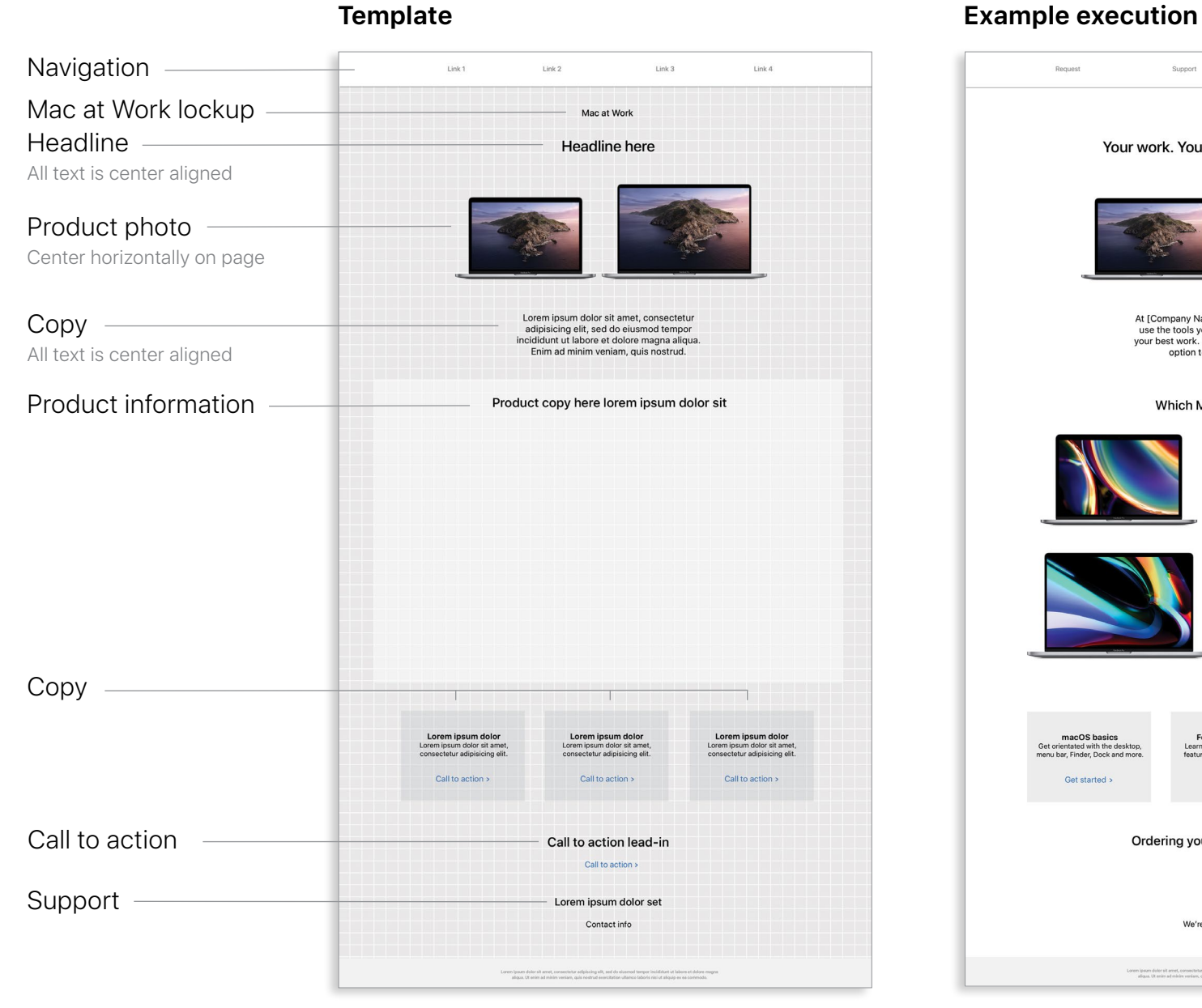

**Template Example execution** Mac at Work lockup Mac at Work Headline Headline here All text is center aligned Product photo Centered horizontally on the page, and vertically between the headline and the copy olor sit amet, consectetur adipisicing elit, se Copy Ut enim ad minim veniam, quis nostrud exercitation ullamco laboris nisi ut aliquip exea commodo consequat. Duis aute irure dolor in reprehenderit in voluptate velit esse All text is center aligned Survey form Survey form Form button Submit Support -Support copy here support copy here lorem ipsum dolor sit amet, consectetur adipisicing elit, sed do eiusmod

# Design templates - Survey landing pages

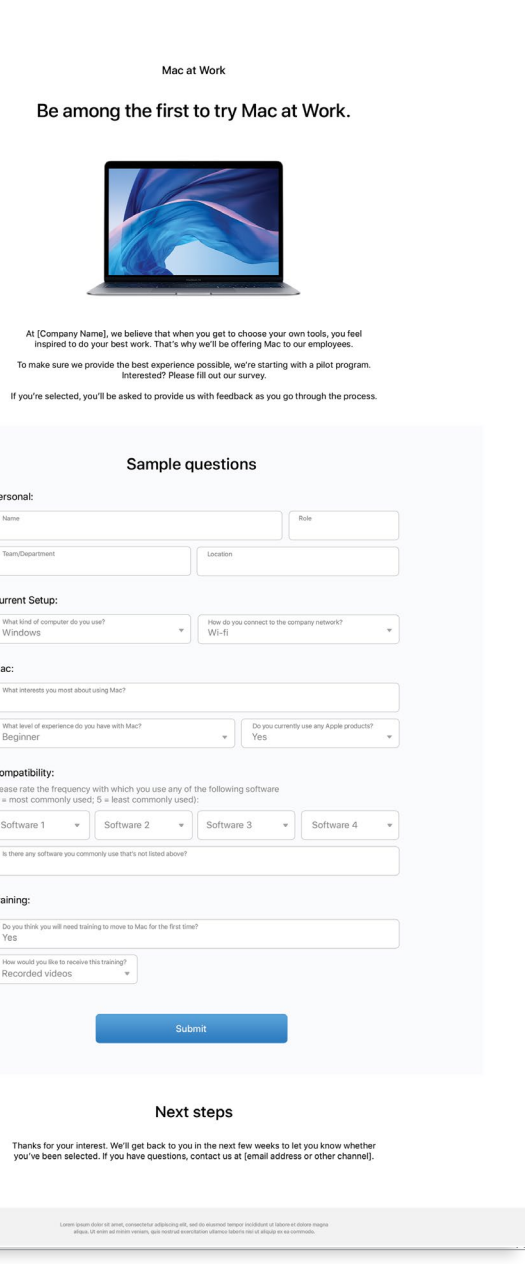

## Design templates - Newsletters

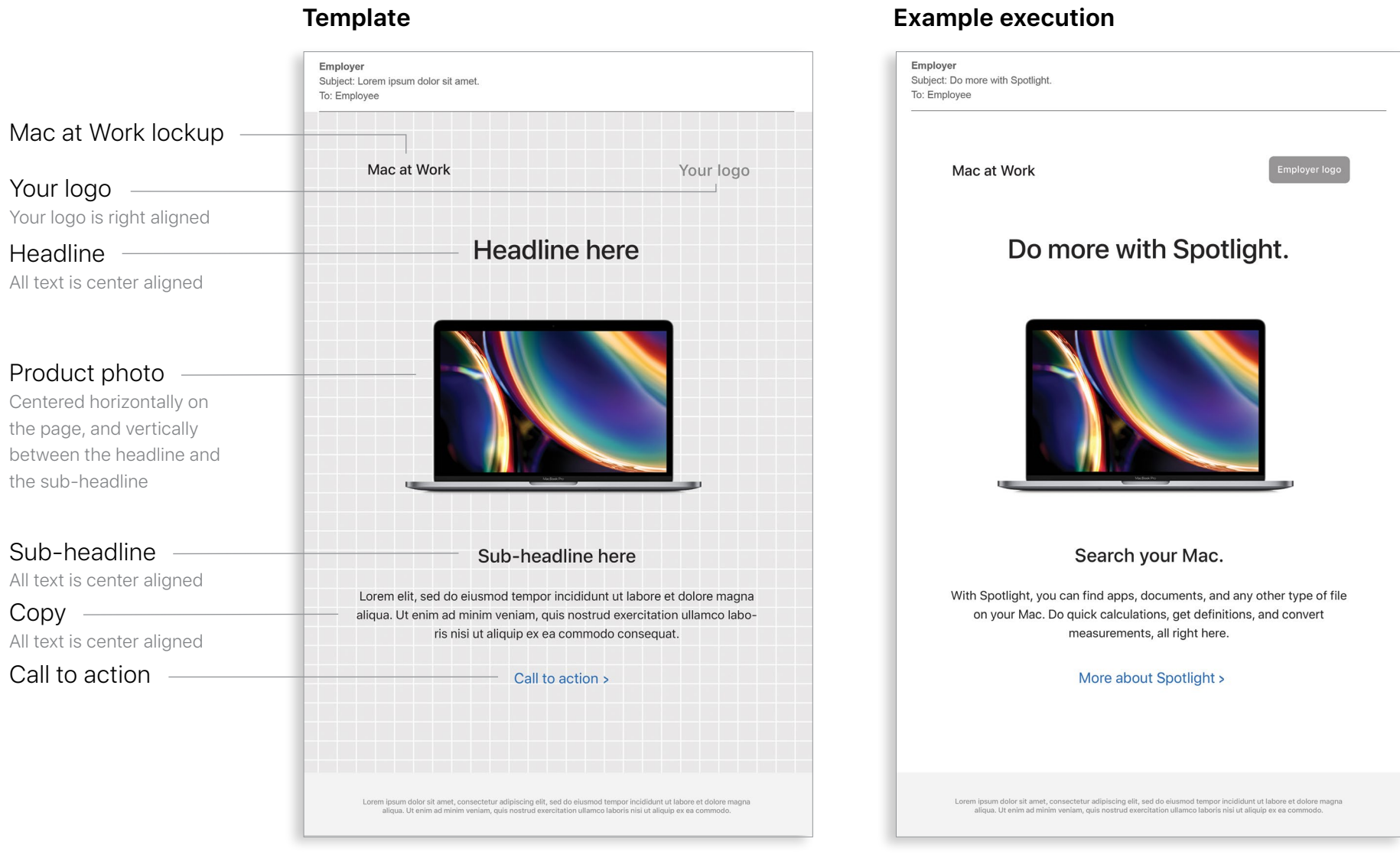

# Design templates - Event signage

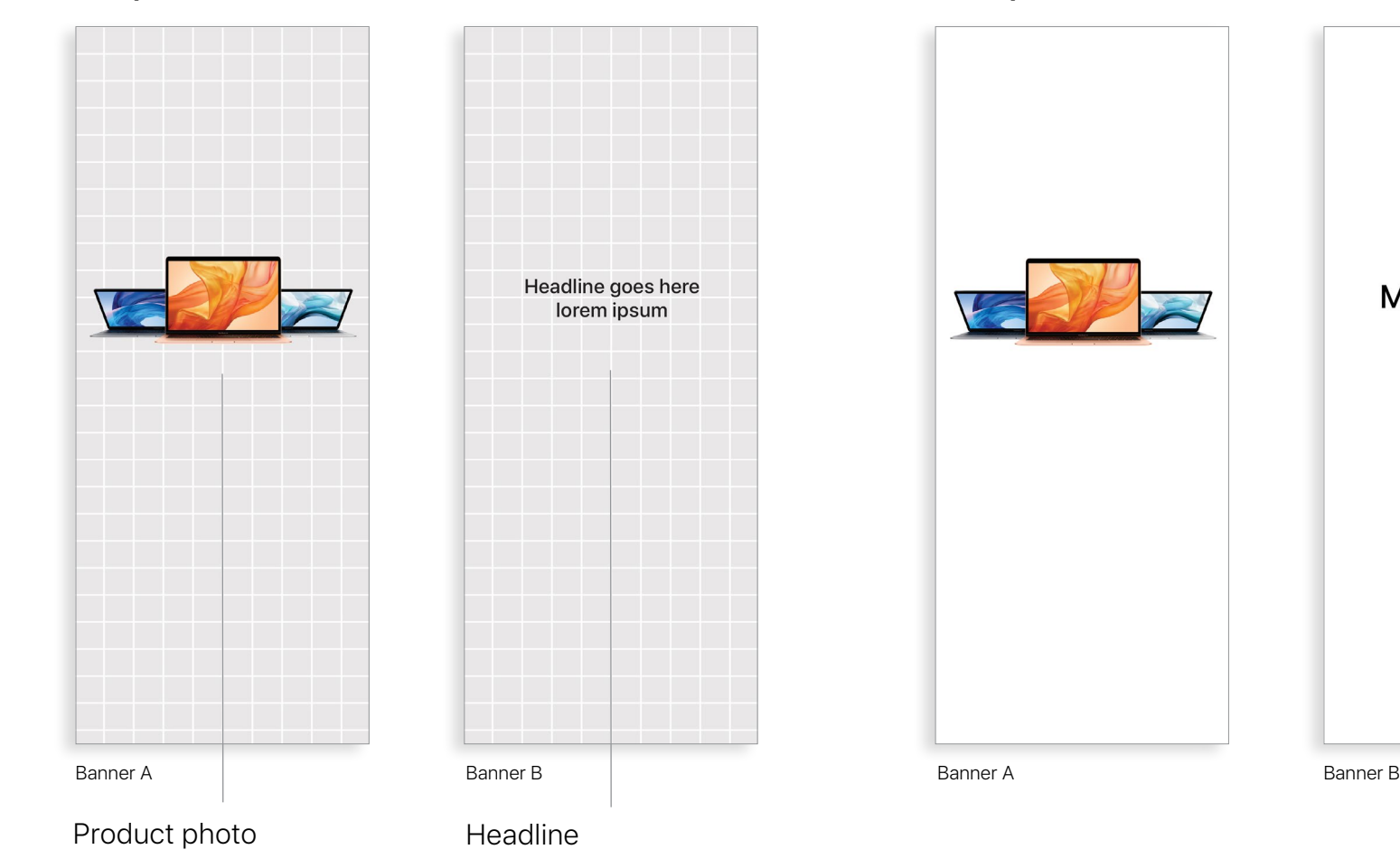

**Template Example execution**

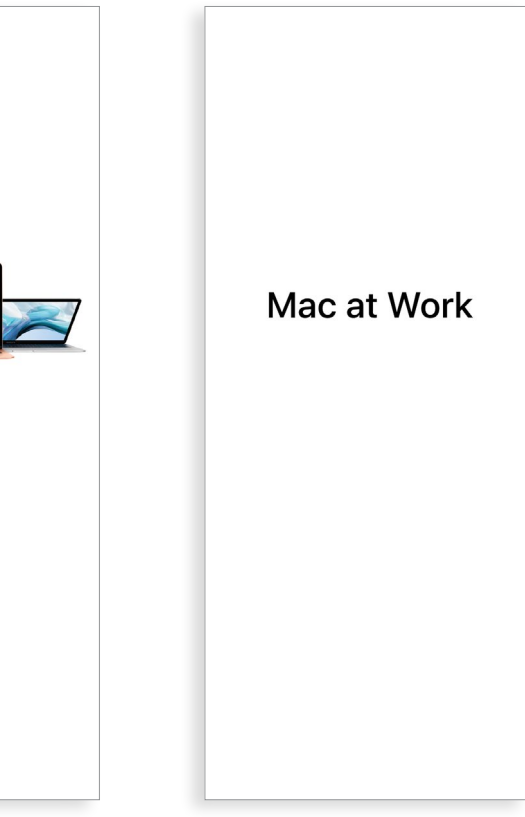

## <span id="page-13-0"></span>**Trademarks**

## **Using the name Apple in text**

Business and consumer-facing communications may refer to the company name as Apple. The legal company name, Apple Inc., is reserved for legal documents.

## **Using Mac at Work and Mac Employee Choice in text**

Always write the program name as "Mac at Work" or "Mac Employee Choice," observing the use of upper- and lowercase characters.

## **Logo and lockup**

Keep the Mac at Work lockup and your logo at opposite sides of the design.

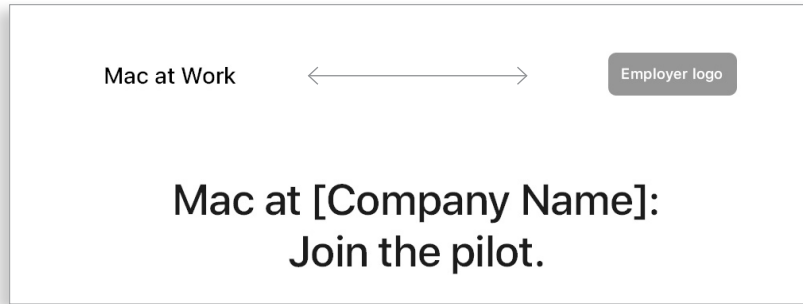

## **Product names**

All products that start with a lowercase 'i' should always be written with a lowercase 'i' and an uppercase 'P' (or appropriate letter) followed by lowercase letters, even at the beginning of a sentence, paragraph, or title. For example, iPhone, iPad, and iMac.

Most Apple product names are trademarks. Never translate an Apple trademark. Always use trademarks in English, even when they're surrounded by text in a language other than English. Always write Apple trademarks exactly as they appear in the Apple Trademark list at www.apple.com/legal/ intellectual-property/trademark/appletmlist.html. Always use Apple product names in singular form. Do not add possessive apostrophes. Never say Apple Watches or iPhone's. Modifiers such as models, types, or devices can be plural or possessive.

## **Trademark information**

Whenever you create marketing materials, please review the Apple Trademark List at www.apple.com/legal/ intellectualproperty/trademark/appletmlist.html for the latest Apple trademark information. For more information about using Apple trademarks, visit www.apple.com/legal/intellectual-property.

If you have questions after reviewing the information provided on the Apple legal website at www.apple.com/legal, contact the Apple Trademark Department by email (appletm@apple.com). Allow up to one week to receive a reply.

### **Product pages**

Get all the latest Mac information, including key features and detailed specifications.

Mac: [apple.com/mac](https://www.apple.com/mac) 

MacBook Air: [apple.com/macbook-air](https://www.apple.com/macbook-air) 

MacBook Pro 13-inch: [apple.com/macbook-pro-13](https://www.apple.com/macbook-pro-13)

MacBook Pro 16-inch: [apple.com/macbook-pro-16](https://www.apple.com/macbook-pro-16)

macOS Catalina: [apple.com/macos/catalina](https://www.apple.com/macos/catalina)

## **Quick tours**

These are a great place for users to get started – and easily see new features at a glance.

macOS Basics: [help.apple.com/macos/catalina/mac-basics](https://help.apple.com/macos/catalina/mac-basics) macOS Catalina What's New: [help.apple.com/macos/catalina/whats-new](https://help.apple.com/macos/catalina/whats-new)

MacBook Air: [help.apple.com/macos/catalina/macbook-air](https://help.apple.com/macos/catalina/macbook-air)

MacBook Pro 13-inch: [help.apple.com/macos/catalina/macbook-pro-13](https://help.apple.com/macos/catalina/macbook-pro-13)

MacBook Pro 16-inch: [help.apple.com/macos/catalina/late-2019/macbook-pro](https://help.apple.com/macos/catalina/late-2019/macbook-pro)

Mac Tips for Windows Switchers: [support.apple.com/HT204216](https://support.apple.com/HT204216)

## **Starter guides**

Along with step-by-step instructions, interactive elements in this book help employees build their Mac skills. Employee Starter Guide for Mac: <https://books.apple.com/book/employee-starter-guide-for-mac/id1333888349>

## **User guides**

Each Table of Contents provides access to quick hints and tips, with detailed support pages following.

macOS Catalina: [support.apple.com/guide/mac-help/welcome/mac](https://support.apple.com/guide/mac-help/welcome/mac) MacBook Air: [support.apple.com/guide/macbook-air](https://support.apple.com/guide/macbook-air) MacBook Pro 13-inch: [support.apple.com/guide/macbook-pro](https://support.apple.com/guide/macbook-pro) MacBook Pro 16-inch: [support.apple.com/guide/macbook-pro-16-inch](https://support.apple.com/guide/macbook-pro-16-inch)

## **Apple values**

Learn more about Apple's approach to sustainability, accessibility, and privacy.

Accessibility: [apple.com/accessibility/mac/](https://www.apple.com/accessibility/mac/) Environment: [apple.com/environment/](https://www.apple.com/environment/) Privacy: [apple.com/privacy/](https://www.apple.com/privacy/)

## **Support channels**

These additional content channels can help Apple users at any level.

Apple Support Website: [support.apple.com](https://support.apple.com)

Apple Support App: [apps.apple.com/app/apple-support/id1130498044](https://apps.apple.com/app/apple-support/id1130498044)

Apple Support on Twitter: [twitter.com/applesupport](https://twitter.com/AppleSupport)

Apple Support on YouTube: [youtube.com/applesupport](https://www.youtube.com/applesupport)

## <span id="page-14-0"></span>**Resources**

Here are useful resouces that you can use to support your communications.

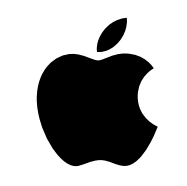

TM and © 2020 Apple Inc. All rights reserved.